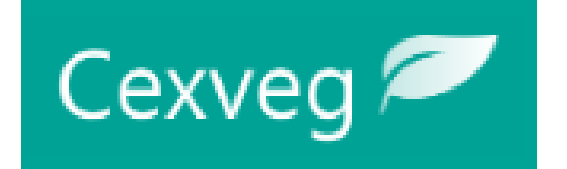

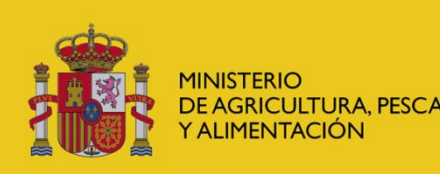

**DIRECCIÓN GENERAL** DE SANIDAD DE LA PRODUCCIÓN AGRARIA

SUBDIRECCIÓN GENERA DE ACUERDOS SANITARIOS Y CONTROL EN FRONTERA

# **Guía de Registro del solicitante CEXVEGWEB**

**<https://servicio.mapama.gob.es/cexvegweb/home>**

## **PORTAL DE ENTRADA CEXVEG**

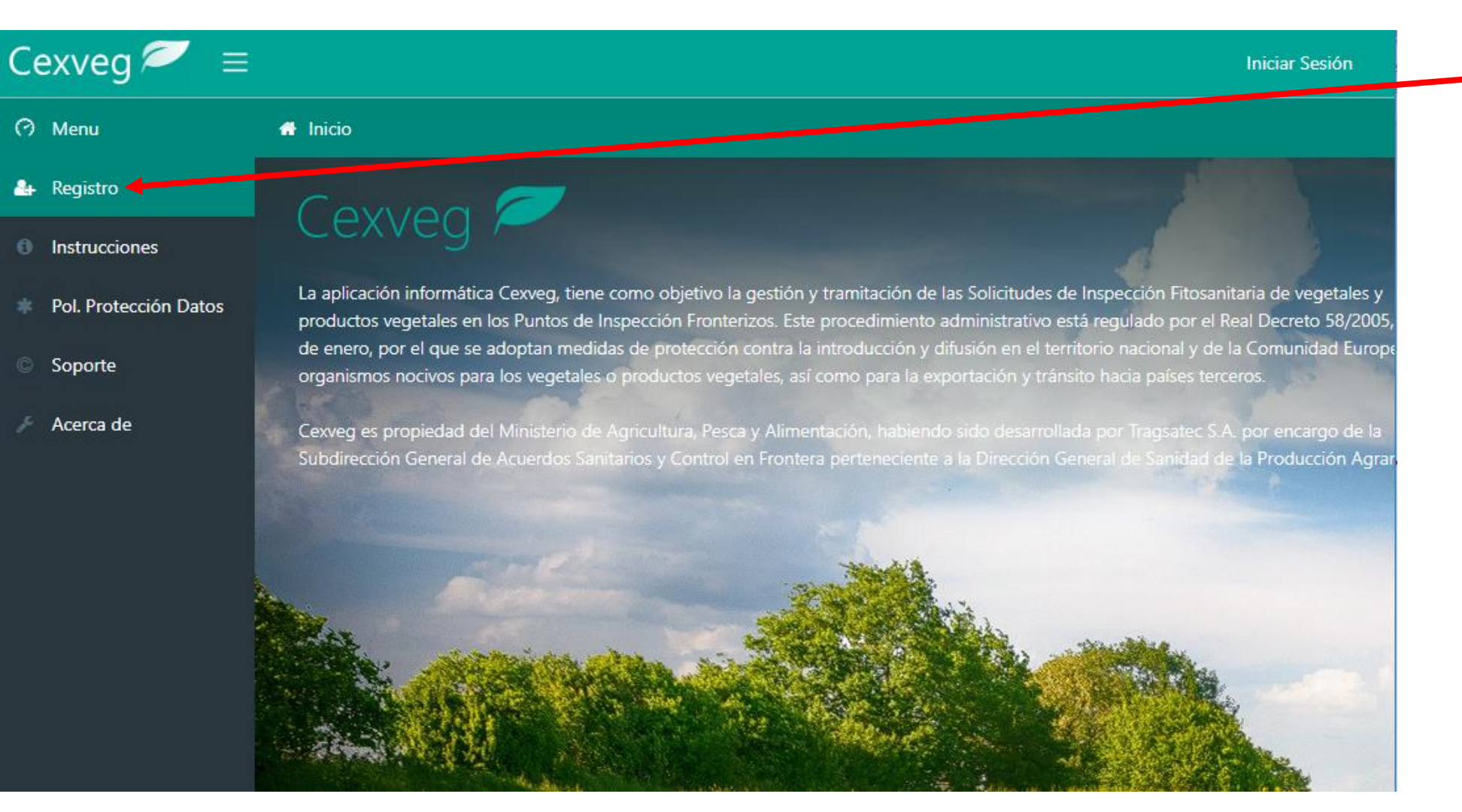

Se accede a través de "Registro"

#### **<https://servicio.mapama.gob.es/cexvegweb/home>**

# **ELECCIÓN DEL REGISTRO**

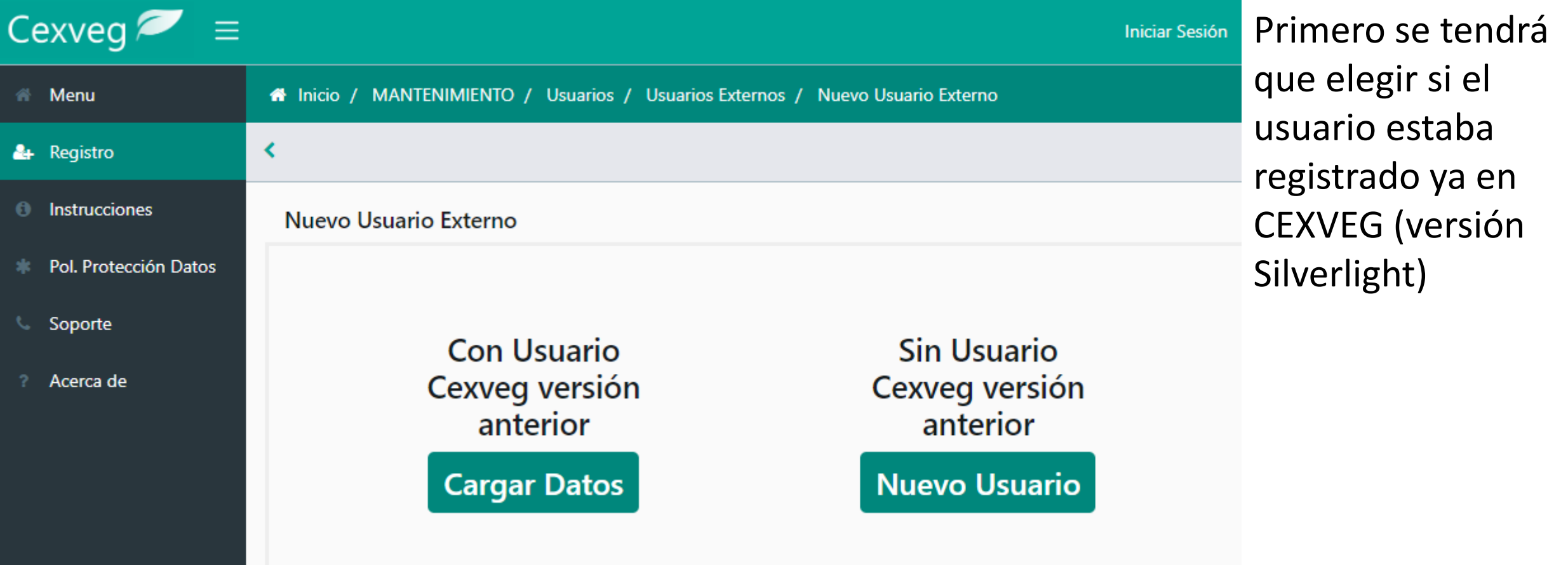

#### **<https://servicio.mapama.gob.es/cexvegweb/home>**

## **REGISTRO DE USUARIO ACTIVO EN CEXVEG**

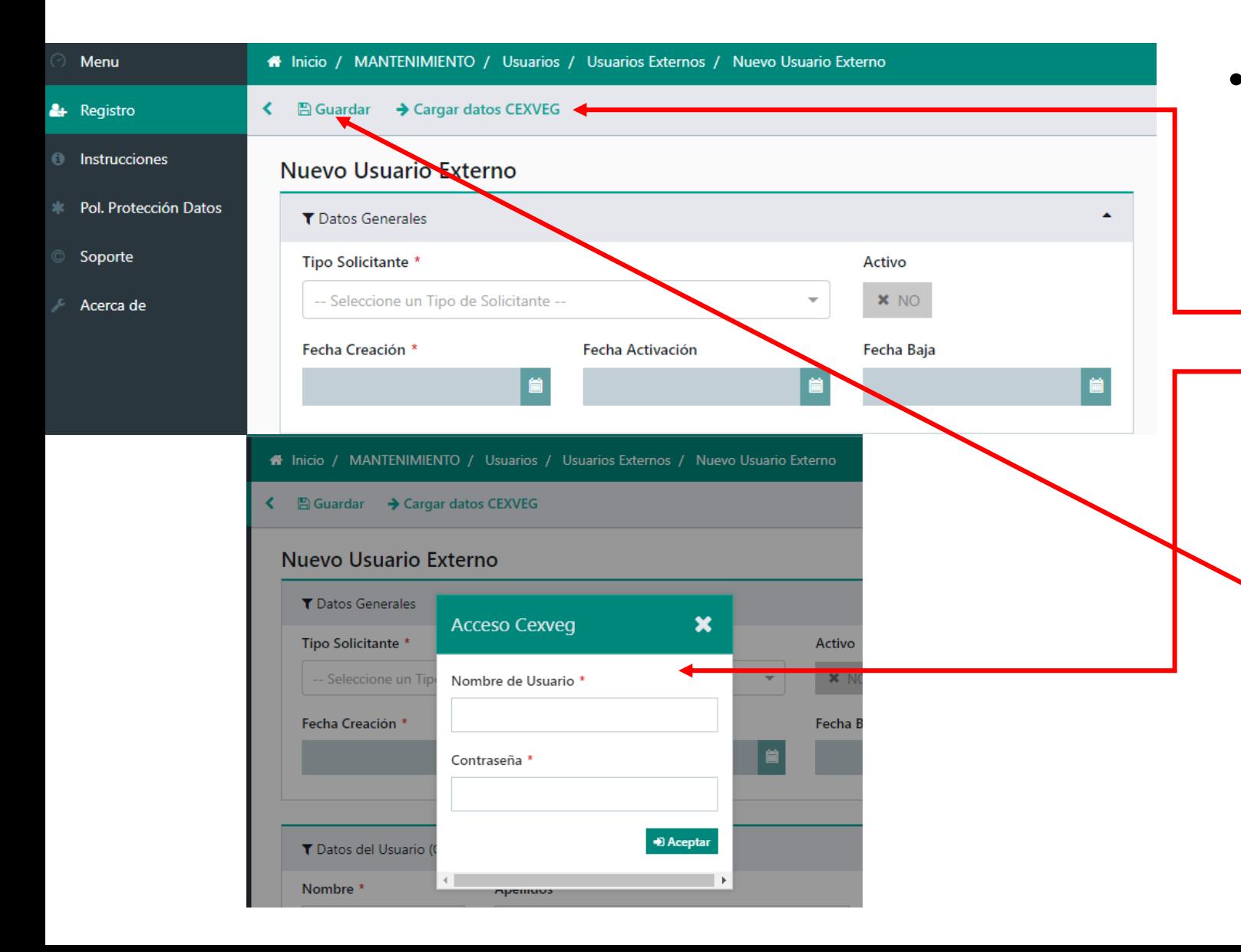

- Si el usuario ya estaba registrado anteriormente en CEXVEG y había introducido en el mismo los datos de CAS, tendrá que:
	- Dar a "Cargar datos CEXVEG"
	- Introducir el usuario y contraseña que tenía
	- Rellenar los datos que le falten en la pantalla de Registro
	- Dar al botón de Guardar

## **REGISTRO DE NUEVO USUARIO**

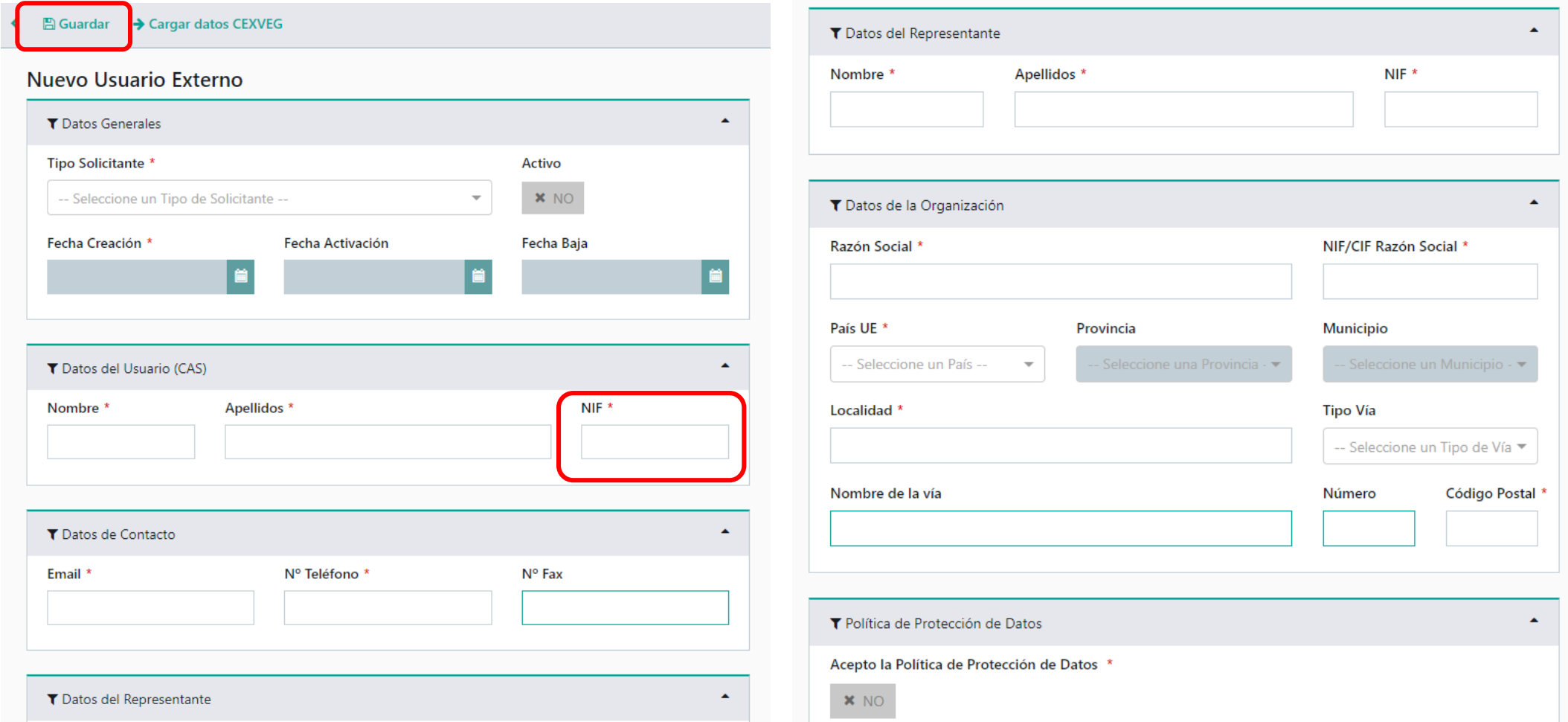

- Se rellenarán los datos y se dará al botón de "Guardar"
- El "NIF" del apartado "Datos del Usuario (CAS)" será con el que se accederá a CEXVEG

# **DOCUMENTACIÓN Y ACTIVACIÓN DEL USUARIO**

- Para la validación del usuario por parte del MAPA el usuario deberá enviar la documentación requerida a través de:
	- Sede electrónica:
		- *https://sede.mapa.gob.es/portal/site/seMAPA/ficha[procedimiento?procedure\\_suborg\\_responsable=91&procedure\\_id=278](https://sede.mapa.gob.es/portal/site/seMAPA/ficha-procedimiento?procedure_suborg_responsable=91&procedure_id=278) (Módulo de Expedición de Certificados Fitosanitarios / Importación)*
	- Envío postal:
		- Registro General del MAPA (Paseo Infanta Isabel, 1, 28071 Madrid) dirigido a la Dirección General de Sanidad de la Producción Agraria (Subdirección General de Acuerdos Sanitarios y Control en Frontera; C/ Almagro, 33, 28010 – Madrid)
		- Registros a los que se refiere Ley 39/2015, de 1 de octubre, del Procedimiento Administrativo Común de las Administraciones Públicas dirigido a la misma dirección anterior.
- Una vez sea revisada, se procederá a la activación del usuario.
- El usuario recibirá un mail de activación y a partir de ese momento tendrá acceso a la aplicación.

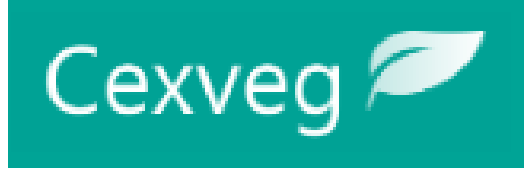